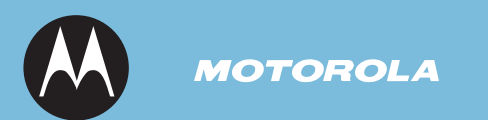

# MOTOSTART

**HT820 Bluetooth® Stereo Headphones**

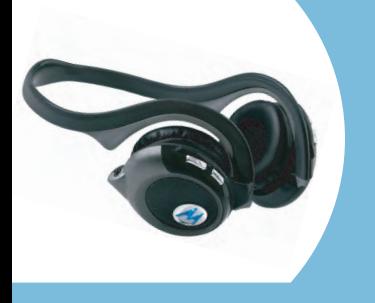

Motorola, Inc. Consumer Advocacy Office 1307 East Algonquin Road Schaumburg, IL 60196 USA

### 6809496A47-A

Patent & Trademark Office. The Bluetooth trademarks are

# **USE THE HT820**

*Before using this product, read the Important Safety and Legal Information pamphlet and follow its instructions.*

*Start Here > > >* > You can use your HT820 headphones Before using your HT820 for the first time, <br>
Start Here > > > simultaneously with a Bluetooth A2DP charge the headphones for 2 hours: simultaneously with a Bluetooth A2DP enabled audio device and your Bluetooth cell phones!

> Listen to music, hear a beep, and transfer to take the call on the headphones. Hang up the call with a push of a button and your music automically continues playing.

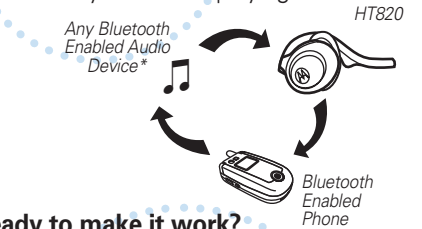

#### **Ready to make it work?**

- Charge your Headphones for 2 Hours (CHARGE)
- **-** Pair headphones & audio device (PAIR) **-** Pair phone & headphones (back side of this guide)
- Listen to music and take calls!
- 

*\*The Bluetooth Enabled Audio Device must be A2DP compatible*

# **CHARGE Your Headphones' Battery** charge the headphones for 2 hours: **1**

**Insert Charger Here** Music Button Indicator Light (Right Side)

Plug the Motorola charger into the **1** headphones. The indicator light turns on when the battery is charging. When the headphones' battery is fully charged, the indicator light turns off.

*Note: Headphones do not function while charging.*  2 Disconnect the charger.

You can also use a Motorola Original™ Vehicle Power Adapter to charge your headphones while in your vehicle.

A fully charged battery provides approximately: 14 hrs of music listening, 17 hrs of talk time, or 500 hrs of standby time.

### **PAIR 2**

Before you can use your headphones with a Bluetooth enabled product, you must pair it with that product. To pair:

**1** Make sure your headphones are turned off (see *Turning On and Off* ) and press and hold the left side Call **m** button for 6 seconds until the indicator light turns on and remains steadily lit.

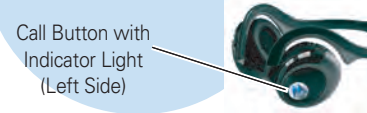

Next, put your Bluetooth Enabled audio **2** device in pairing mode so the devices can "talk" to each other.

**For details about putting Bluetooth Enabled devices in pairing mode**, refer to the device's User's Guide for directions.

*Note: To pair the headphones with your phone, see "Pair with your Phone," on the reverse side of this guide.*

# **Your Headphones & Audio Device 3 TEST AND USE**

Your headphones are successfully paired with a device and ready to use when the blue indicator lights changes from steadily lit. flashes rapidly, and then slowly flashes.

To confirm they are operating properly:

- **1** Place the headphones on your head. See *Wear the Headphones* in this guide.
- **2** Start playing music on the audio device. If your headphones are successfully paired, you will hear music in the headphones.

*Note: You may need to wait several seconds before hearing music in the headphones while the devices connect.*

See *Music Controls* for information about using the HT820 volume and playback controls.

After successfully pairing, you do not need to repeat these initial setup steps each time you use the headphones. Just power on both devices and they automatically connect.

# **TURN ON AND OFF**

**To turn your headphones on**, press and hold the left side Call  $\bigcirc$  button until the indicator light flashes 3 times (about 3 seconds). Then, release the button.

**To turn your headphones off**, press and hold the left side Call  $\bigcirc$  button until the indicator light flashes rapidly and then turns off (about 3 seconds).

**To conserve battery power**, turn off the headphones when you will not be using it.

# **WEAR THE HEADPHONES**

Your headphones are designed to be worn comfortably with the neck band positioned behind your head.

The microphone is located in the right ear-piece. Digital Signal processing is used for clear pickup of your voice during voice calls.

# **CONNECT SIMULTANEOUSLY**

#### **Simultaneous connect your headphones with a music device AND your phone!**

Pair the headphones to the music device. (PAIR). Then pair the headset with your phone (backside of guide). Power your headphones off and then back on. After a few moments it will connect with both the music device and phone.

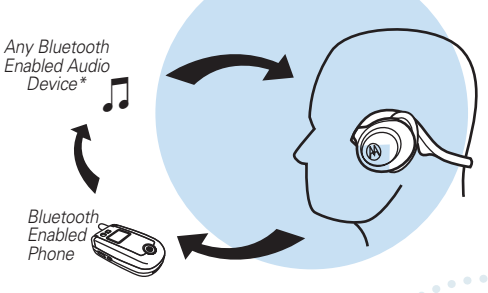

**Note:** The remote control functions only work when the headphones are directly connected to source device. via Bluetooth.

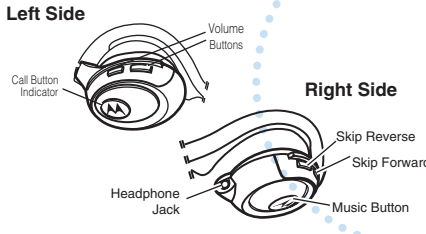

**To adjust the volume**, press the  $\rightarrow$  or  $\sqrt{\frac{1}{1-\lambda}}$  buttons on the left side of your headphones.

**To Skip Back to the previous song**: Press the Skip Reverse Button  $\boxed{1}$  on the right side of your headset.

**To Skip forward to the next song**: Press the Skip Forward Button

**To Play, Pause, or Stop music**: Press the Music Button  $\bullet$  to play, pause, or stop the music.

**To connect non-Bluetooth Devices to your headphones**: Use the headphone jack and the included cable.

# **MUSIC CONTROLS TROUBLESHOOTING**

**Are you having sound interruption or connection issues?**

- Bluetooth as a wireless technology could be subject to interference of other wireless traffic existing in your environment. Try turning your headphone off and back on. This automatically resets the connection.
- If you experience audio interruptions while the headphone is connected to both music source and a Bluetooth phone, disconnecting the phone will eliminate the audio interruptions.

If you need more help, contact us at

# **Features and Functions Guide**

**HT820 Bluetooth® Stereo Headphones**

# **IMPORTANT:**  Be sure to first follow the TOSTART **Quick Start Guide** on the reverse side of this guide to complete initial setup of your HT820.

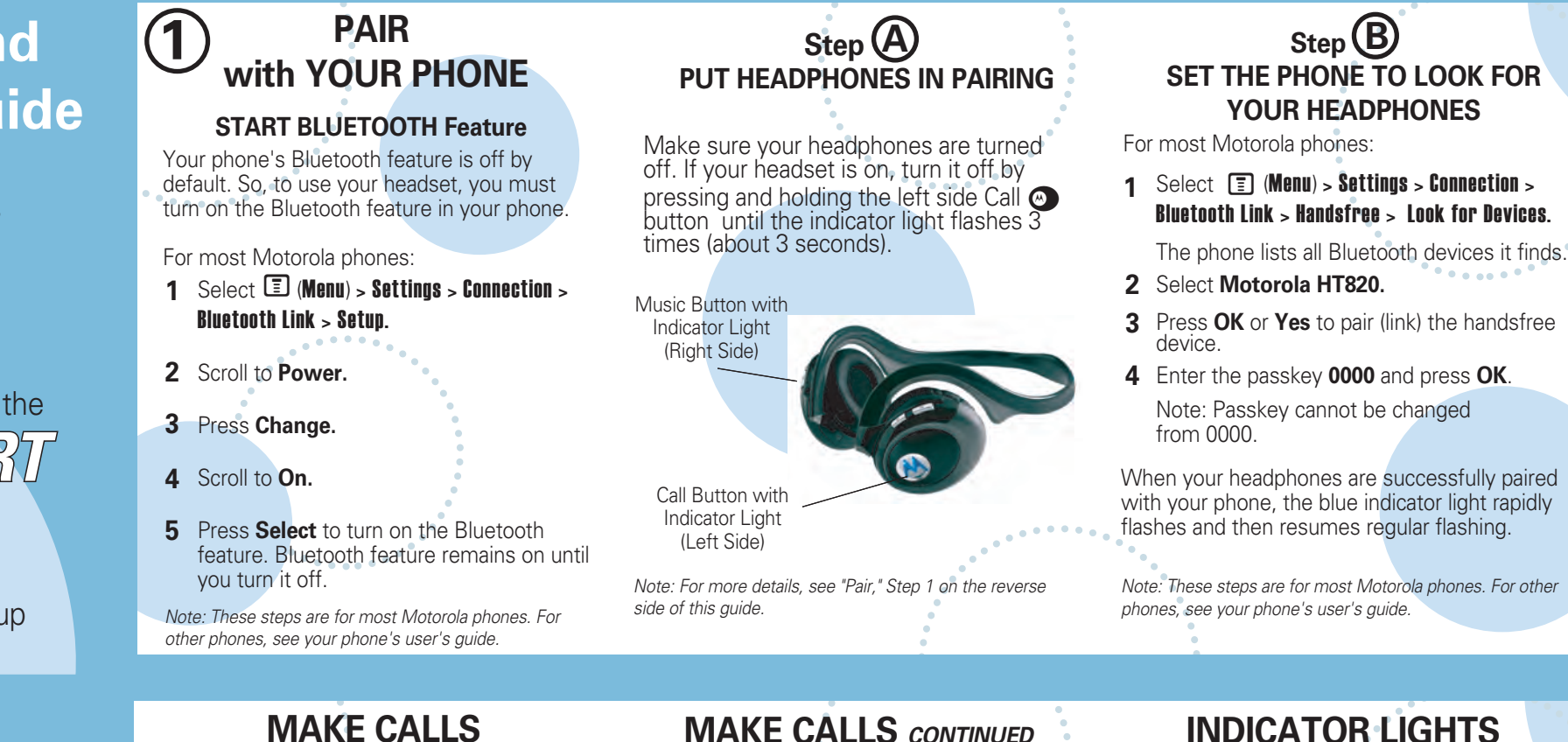

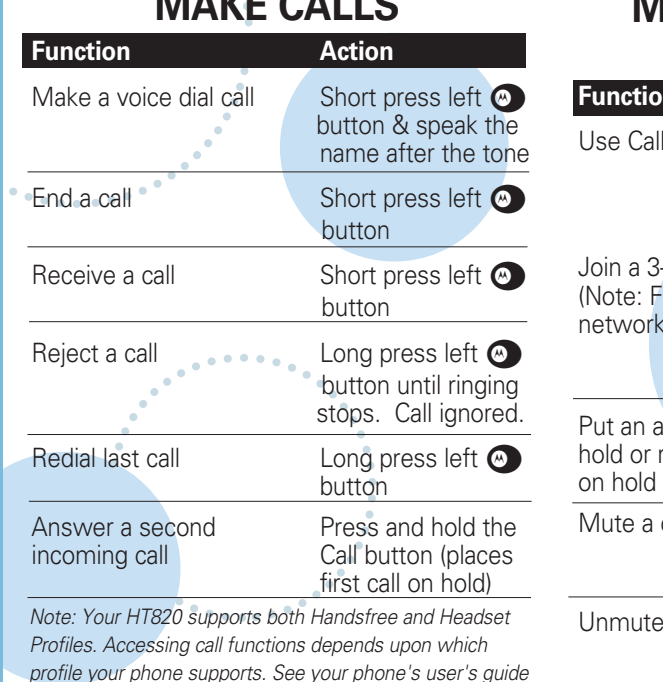

*for more information.*

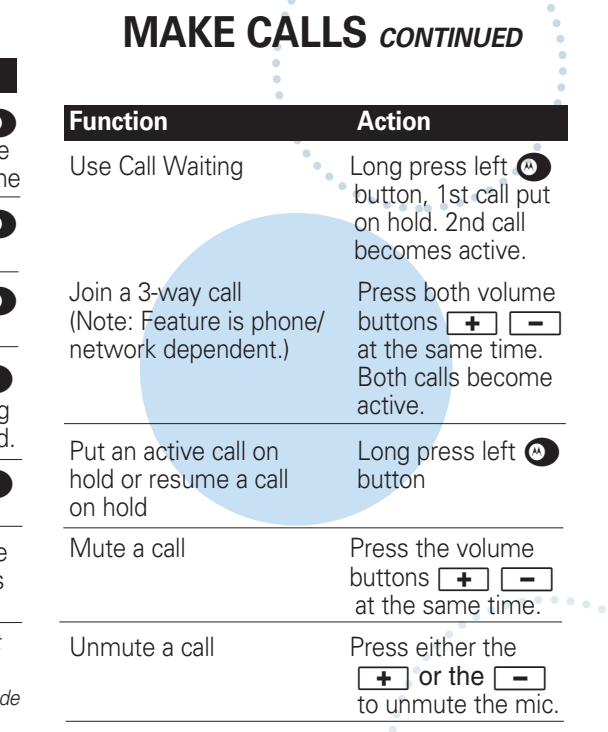

Bluetooth Link > Handsfree > Look for Devices.

**3** Press **OK** or **Yes** to pair (link) the handsfree device.

When your headphones are successfully paired with your phone, the blue indicator light rapidly

*Note: These steps are for most Motorola phones. For other* 

The indicator light provides information about

**With the Charger Plugged In**

Off Charging complete

**With No Charger Plugged In**

To turn off the indicator lights, press both **T4** 

and  $\boxed{\rightarrow}$  at the same time. To turn the indicator lights back on, press both  $\Box$ and

 $\Box$  at the same time.

**Headphone Indicator Status** On (steady) **Charging** 

**Headphone Indicator Status** Off Power off On (steady) **Pairing mode** 10 rapid flashes Pairing successful Slow pulse **Connected** 

your headphone status.

*.*

## **TEST AND USE Your Headphones & Phone**

**2**

Your phone and headphones are now paired and ready to make and receive calls. To confirm they are operating properly, make a call:

- Place the headphones over your ear. See **1** *Wear the Headset* on the reverse side of this guide.
- On your phone, dial the number you want **2** to call and press the Send key.
- **3** If your phone and headphones are successfully paired, you will hear ringing in the headphones.

See *Make Calls* for details regarding answering and ending calls using the headset.

After you have successfully paired your phone and headphones, you do not need to repeat these initial setup steps each time you use the headphones. Just turn the power on and they will automatically connect.

# **AUDIO TONES**

The audio tones provide information about your headphone status.

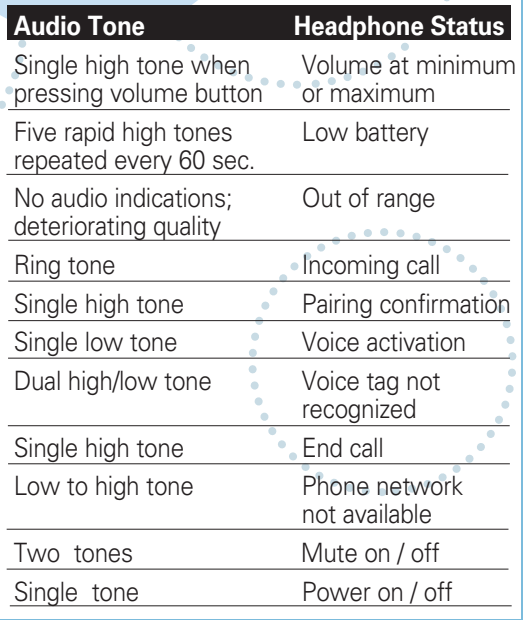

should not be disposed of with household waste. Please

Free Manuals Download Website [http://myh66.com](http://myh66.com/) [http://usermanuals.us](http://usermanuals.us/) [http://www.somanuals.com](http://www.somanuals.com/) [http://www.4manuals.cc](http://www.4manuals.cc/) [http://www.manual-lib.com](http://www.manual-lib.com/) [http://www.404manual.com](http://www.404manual.com/) [http://www.luxmanual.com](http://www.luxmanual.com/) [http://aubethermostatmanual.com](http://aubethermostatmanual.com/) Golf course search by state [http://golfingnear.com](http://www.golfingnear.com/)

Email search by domain

[http://emailbydomain.com](http://emailbydomain.com/) Auto manuals search

[http://auto.somanuals.com](http://auto.somanuals.com/) TV manuals search

[http://tv.somanuals.com](http://tv.somanuals.com/)